## **Boletim Técnico**

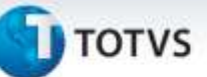

## **Importação Conemb, com Documentos de Frete Isento de Crédito de ICMS**

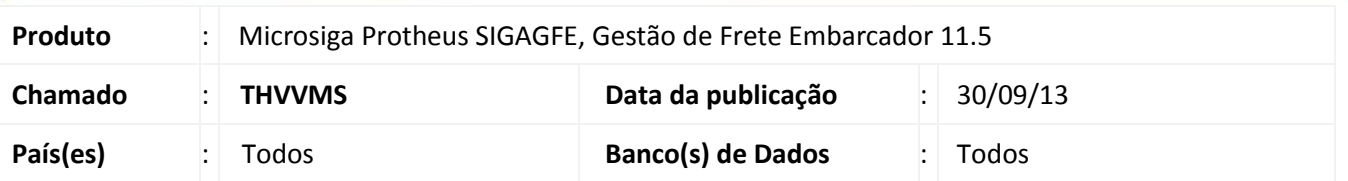

Melhoria no sistema na rotina de **EDI Importação de Conhecimento (GFEA115A),** para quando estiver parametrizado que o documento de frete não tem direito a crédito de ICMS os sistema só mudará a tributação para "Outros" se o documento tiver Base de Cálculo, se não continuara com a tributação parametrizada.

Para viabilizar essa melhoria, é necessário aplicar o pacote de atualizações (*Patch*) deste chamado.

## **Procedimentos para Utilização**

- 1. Em **Gestão de Frete Embarcador (SIGAGFE)** acesse **Cadastros > Parâmetros do Modulo**;
- 2. Na **Aba Cálculo de Frete**, Campo **ICMS Frete** selecione a opção **Sem Direito a Crédito**;
- 3. Acesse **Integrações > Edi > Importar Conemb**;
- 4. Importe um Conemb com base de imposto e outro sem Base;
- 5. No Documento com Base ao entrar em **Movimentação > Doc Frete/Fatura > Documento de Frete**, o campo Tributação estará como Outros

## **Informações Técnicas**

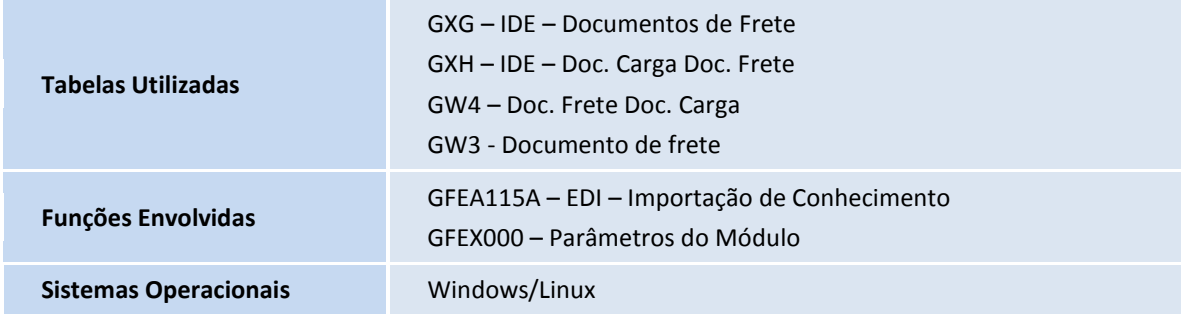